# **AIMS Action Items for Leaders**

Session 6:

Scheduling II

October 6 , 2022

*Please note: Some of the paths shown in MyConnection in this presentation may not be available until after the implementation of AIMS.*

#### **SHA Treaty Land Acknowledgement**

We would like to acknowledge that we are gathering on Treaty 2, 4, 5, 6, 8, and 10 territory and the Homeland of the Métis.

Recognizing this history is important to our future and our efforts to close the gap in health outcomes between Indigenous and non-Indigenous peoples.

www.saskhealthauthority.ca/trc

#### Treaty Territories and Saskatchewan Health Authority Areas

Depictions of Treaty boundaries are subject to variation. These boundaries are usually not surveyed and are estimated based on written descriptions.

This map displays the Pre-1975 Treaties (Historic Treaties) in colour, as provided by Crown-Indigenous Relations and Northern Affairs Canada. The grey lines indicate alternate boundaries. compiled from various sources.

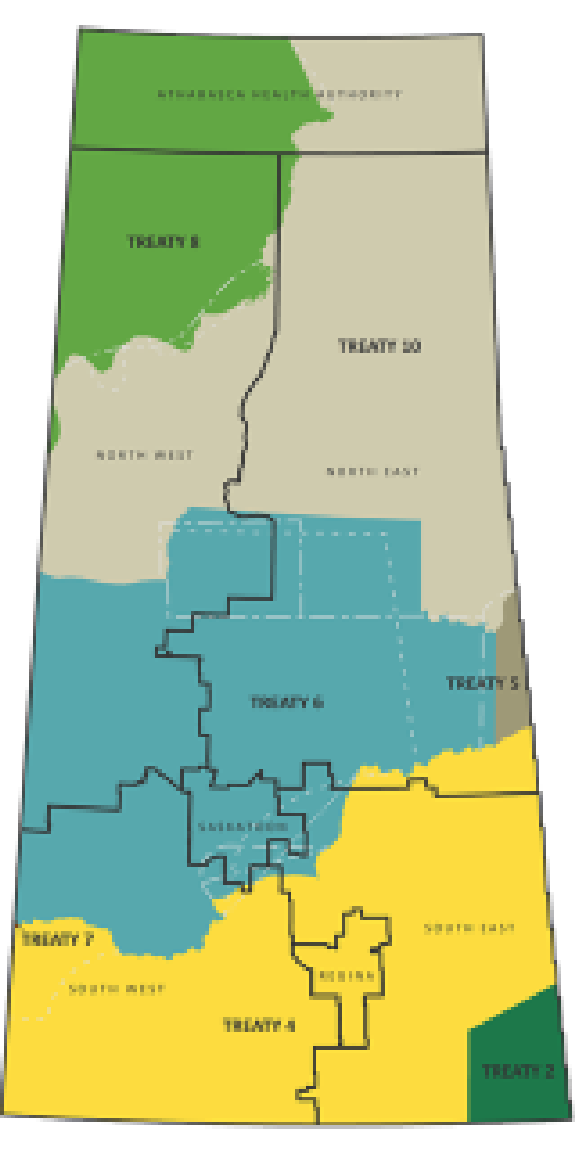

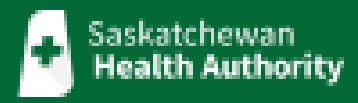

## Learning Acknowledgement

- Recently, the AIMS learning modules were released through MyConnection.
- It was quickly realized that there were more employees who required this training than initially projected.
- MyConnection and the AIMS Learning Project Team have since provided to access to many of these individuals.
- We appreciate your patience as we work through the inquiries in MyConnection related to gaining access to these modules. We have additional resources assigned to working through the requests.
- As we continue to actively sign on new individuals, it is recommended to check your MyLearning dashboard in the event that your modules have been added prior to receiving a formal response through your MyConnection case.

## AIMS Security Access for Employees

- Employees will be provided access to learning modules if requested.
- This does not provide them with security access to the AIMS functionality associated with that learning upon implementation.
- To be given security access to the functionality employees must request that their Manager submit this request by the following process:
	- **Scheduling** Complete an [AIMS Scheduling Security Access Form](https://aimsproject.ca/manager-toolkit/Intake-Security-Access-Request-Form.pdf) and submit it through MyConnection: MyConnection > Support for MyConnection (tile) > Questions about AIMS
	- **Human Resources (HCM) and Finance (FIN)** Submit a request for employees to have security access provided to them through MyConnection: MyConnection > Support for MyConnection (tile) > Questions about AIMS

## Session Procedure

- Please submit all questions in the Q and A Chat, which can be found by clicking on the three dots in the lower right hand corner of your screen.
- Questions put in the regular chat **will not be tracked**.

#### **Available Sessions**

- All Employee Learning
- All Leader Learning
- Leader Learning Specific HR/Finance/Scheduling/Contracting, Procurement and Supply Management
- Leader Drop-In Sessions
- Action Items for Leaders

# ction/Items<br>SforLeaders **AIM** ent System

## **Welcome**

### **Session Topics**

October 19, 2022 **Finance**

October 6, 2022 **Scheduling (Session II – Cutover Activities)** October 12, 2022 **MyConnection/Timetable for Implementation** October 13, 2022 **Scheduling (Session III – Day in a Life of a Scheduler)**

October 26, 2022 **Topical Areas of Concern** 

### Important Tools found in the [AIMS Manager's Toolkit](https://www.aimsproject.ca/aims/manager-toolkit)

#### Saskatchewan m October 10-30 the ability to post positions will be restricted. For From the opproved for posting during the restriction period, star<br>dates between October 23-29 cannot be supported. Position start dates<br>must be October 30 or later. **Health Authority** Form to Request Exception during the Posting Restriction Period Date submitted: Portfolio: **Hiring Manager Portfolio Director** Can this posting be delayed until October 30 or later? Yes No If yes, you do not need to complete this form, please submit through the posting platform for your area and it will be posted once AIMS goes live Please confirm the following criteria to qualify for exception during the posting restriction period (please note all three criteria must be met to be eligible and considered): Patient/client facing Position is necessary to keep services/facilities open Provide explanation:

#### **Job Posting Exception Form (New) AIMS Scheduling Security Access Form (New)**

#### INTERIM - SCHEDULING SECURITY ACCESS REQUEST FORM **AIMS INSTRUCTIONS** ADDITIONAL DETAILS - SECURITY PROFILES In Concorner.<br>1. A Manager or Supervisor must complete this form to request access to the<br>5. Scheduling Learning Modules for their employee(s).<br>2. Carefully review the "Security Profites' below and assess the access need(s Scheduler SCHEDULER HR Staff Scheduling Unit NON-HR Staff Scheduling MANAGERIDesignate Unit MANAGERIDesignate<br>User will have access User will have access to the orientations that the Scheduling the Manager Cashboard Manager Dashboard with the width particle with the width for the state of t Designates<br>User will have<br>access to view Unit<br>Schedules with the<br>ability to: employes(s).<br>3. Indicate the access profile being requested for the employee by checking the box<br>next to the profile of choice.<br>4. Submit this form through MyConnectics (KB-TBD)  $\begin{tabular}{ll} \textbf{a} & \textbf{m} = 0.018 & \textbf{m} = 0.018 \\ \textbf{1} & \textbf{1} & \textbf{2} & \textbf{3} & \textbf{5} & \textbf{6} & \textbf{6} \\ \textbf{2} & \textbf{1} & \textbf{1} & \textbf{1} & \textbf{7} & \textbf{8} \\ \textbf{3} & \textbf{1} & \textbf{1} & \textbf{1} & \textbf{1} & \textbf{1} \\ \textbf{2} & \textbf{1} & \textbf{1} & \textbf{1} & \textbf{1} & \textbf{1} \\ \text$ ---------<del>---------------------</del> **Bas 4: EMBLOVEE INFORMATIONS** Click here to enter a date. Click here to enter text.<br>Emolovee Name (Last: first\_middle initial)\*\* Click here to enter text. Click here to enter text Reason for access request or change: Click here to enter text ""If you are requesting access for a group of employees or jobs, please<br>accompanying page to input employee details. Part 2: SYSTEM ACCESS Please indicate the profile for which you are requesting access **Security Profile** Part 3: APPROVAL

#### **AIMS Manager's Checklist (New) AIMS Manager's Toolkit**

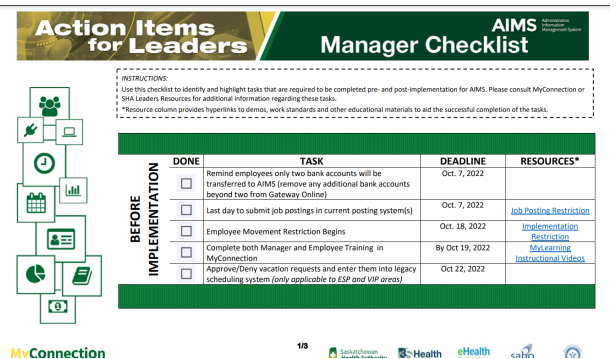

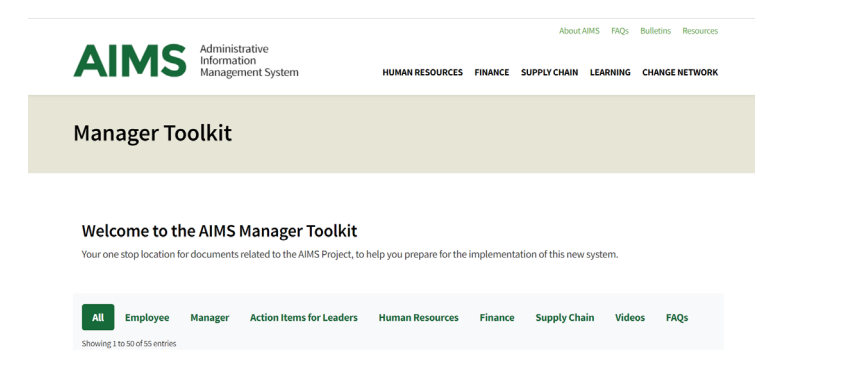

## Overview of Today's Session

**"Basic" Scheduling** functions applicable to ALL employees that are providing scheduling support – HR Staff Scheduling and Unit Scheduling

**Cutover Activities** – applicable to areas outside of HR Staff Scheduling; currently referred to as Noncentral Scheduling (Unit Scheduling)

#### **Interim Time Validation Process**

• Timecards & Premiums

#### **Call-In Process/Filling Shifts(s)**

- Call List
- Call List by Emloyee

#### **Field Hours**

**Call Back** 

#### **Cutover Activities**

- Entry of exceptions (already approved leaves such as vacation and/or shifts picked up)
- Entry of "open" shifts (shifts needing to be filled)

## Interim Time Validation Process (Time Cards & Premiums)

- All employees currently account for their time worked.
- AIMS will make this process electronic.
- Upon implementation, there will be a time validation process to follow
- For majority of NON SHA orgs, this process will be a permanent process.
	- There are a few areas that will be utilizing tap in/out which will be implemented 6 weeks after Go Live.

## Interim Time Validation Process (Time Cards & Premiums)

- Employees that work Monday to Friday will need to confirm their time at the end of the work week.
- Shift workers will need to confirm their time on a daily basis. These are employees that work in departments that operate six or seven days a week.
- For each day you will confirm that you have worked the time shown by clicking on the dropdown and selecting "Worked."
- For days that an employee did not work due to an error in the conversion process, the employee would select "Remove."
- For days that an employee did not work due to an absence; the employee is responsible for submitting a leave request to ensure appropriate pay.

## Interim Time Validation Process (Time Cards & Premiums)

The current process to claim time worked beyond an existing schedule requires the information to be manually entered into the system, thereby increasing the risk for error.

To validate time upon implementation, you will enter this type of variable, follow this path:

MyConnection > MyScheduling > Time Cards & Premium

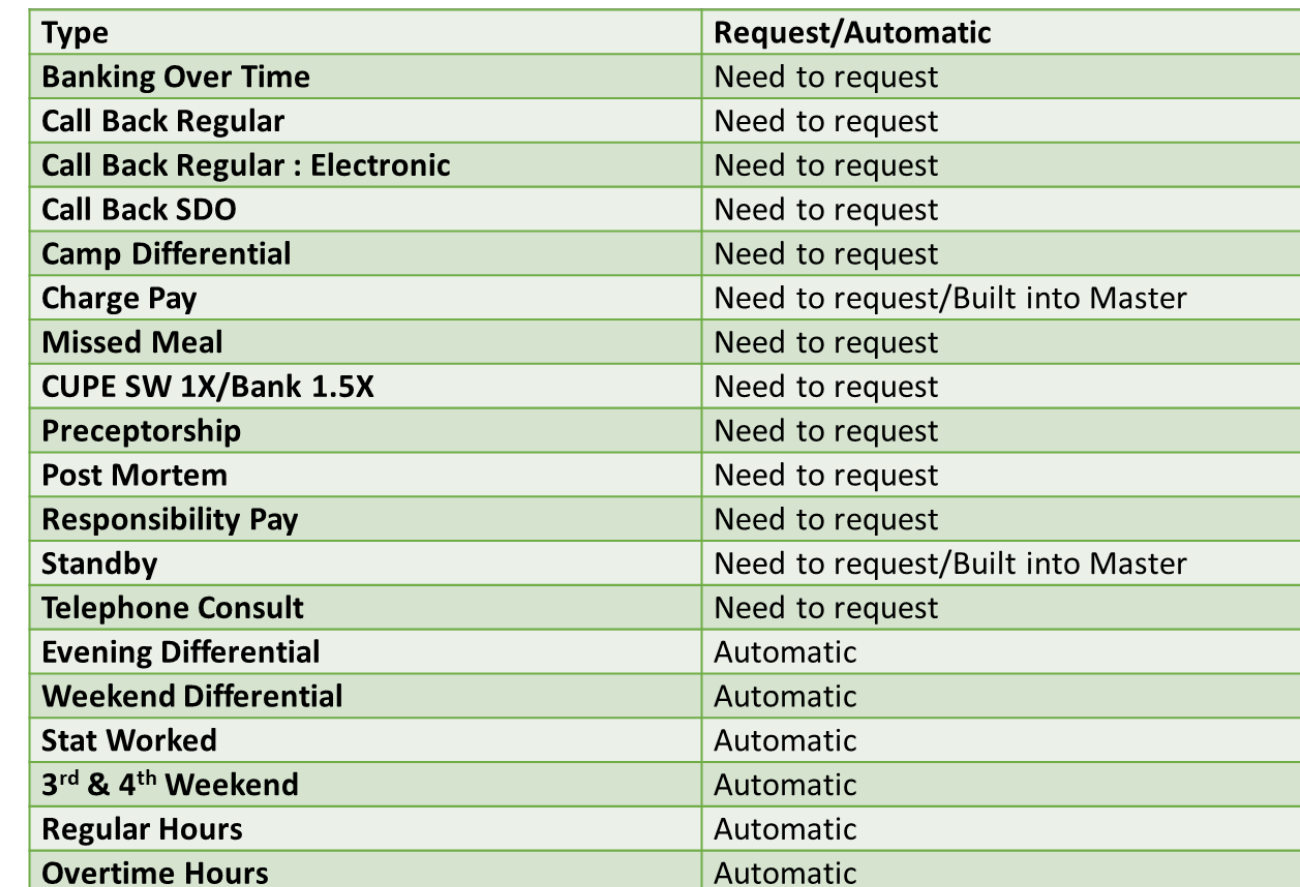

### Preview Request: Time Cards & Premiums

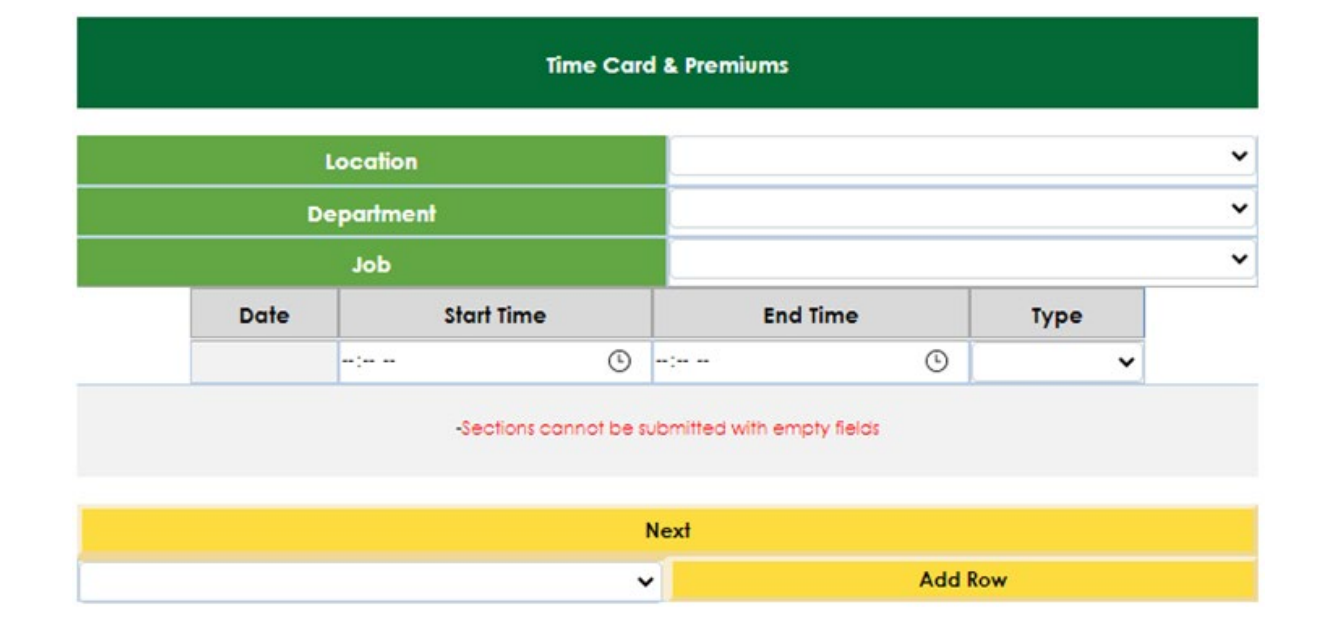

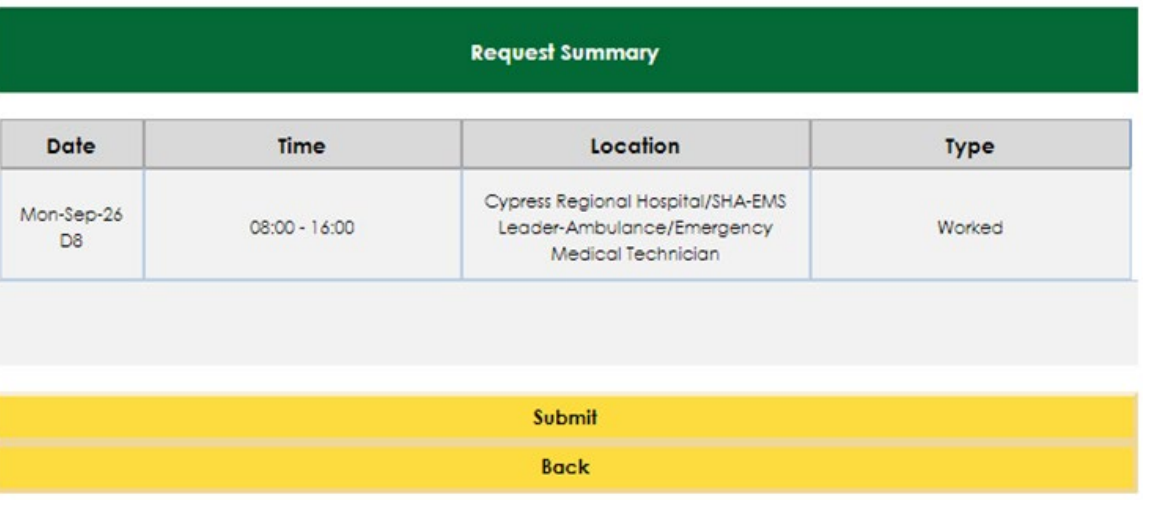

# Call-In Process/Filling Shift(s)

# Call-In

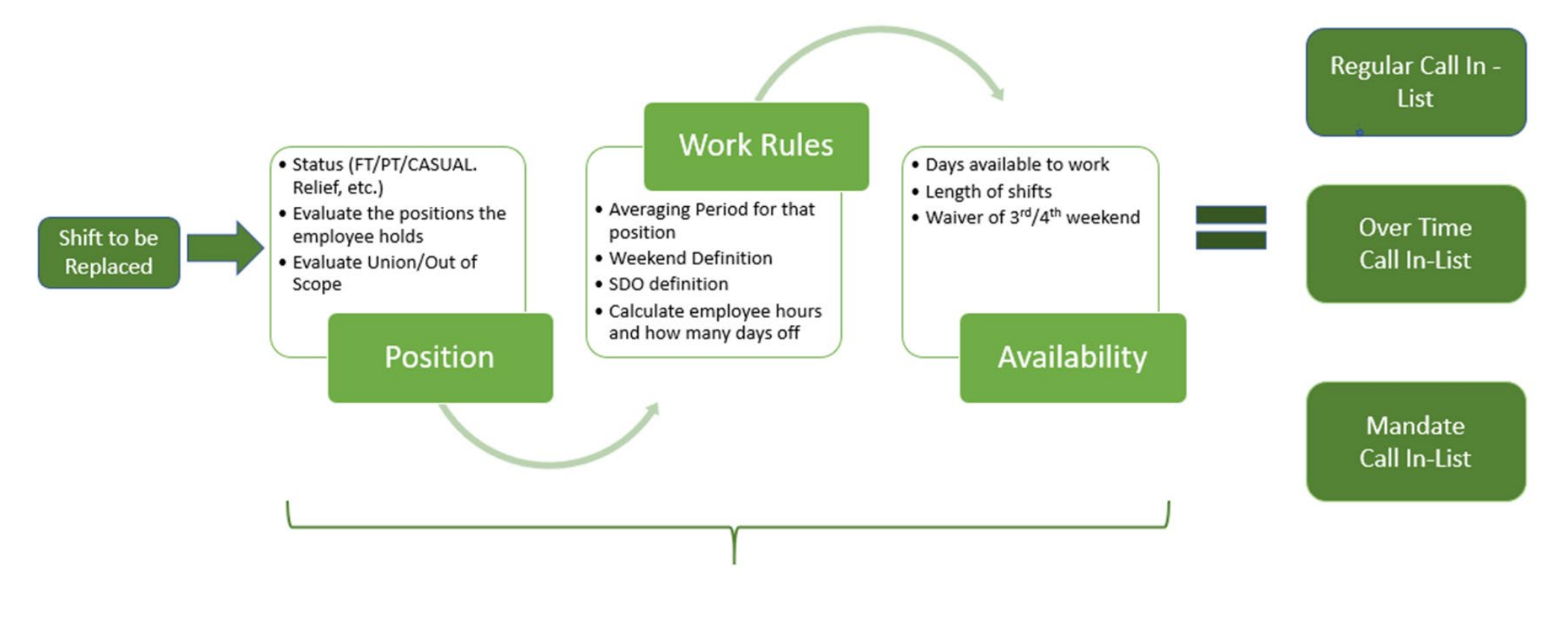

Automated

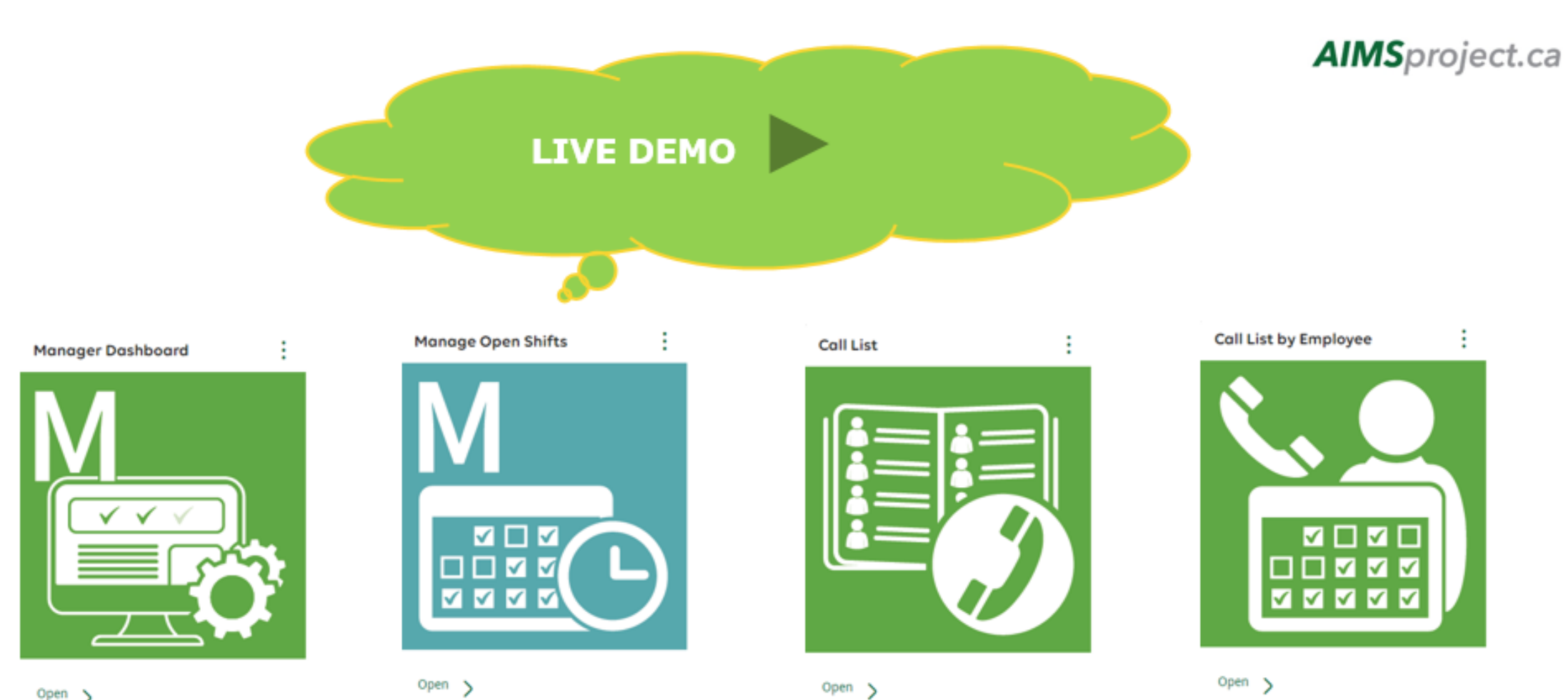

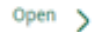

## Preview Filling Shifts: Manager's Dashboard

#### **Manager Dashboard**

#### Next update in: 01:36

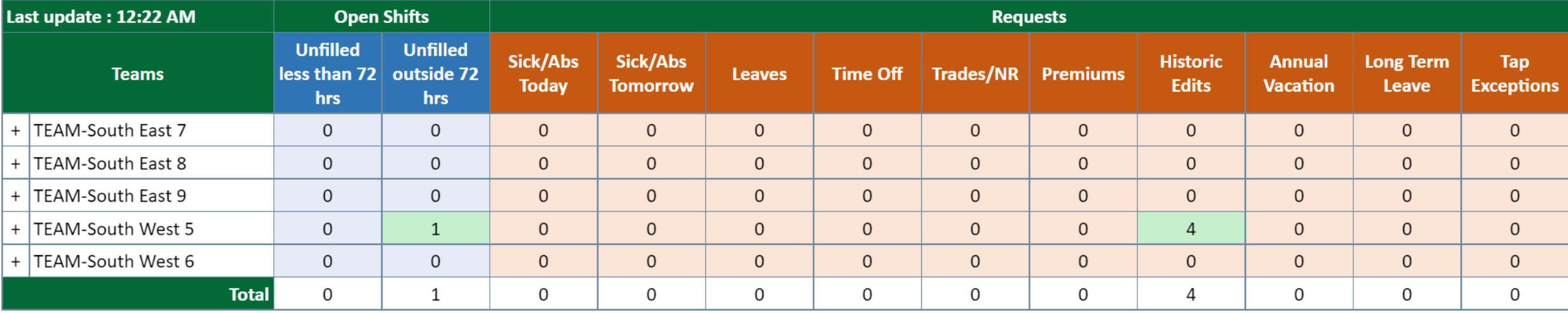

## Preview Filling Shifts: Manager's Dashboard

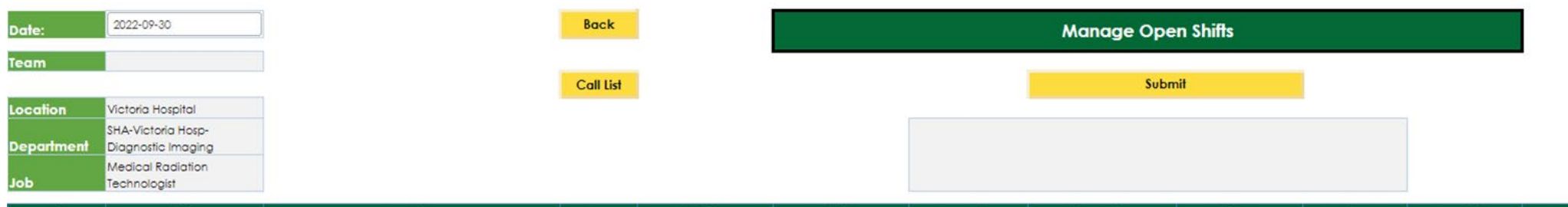

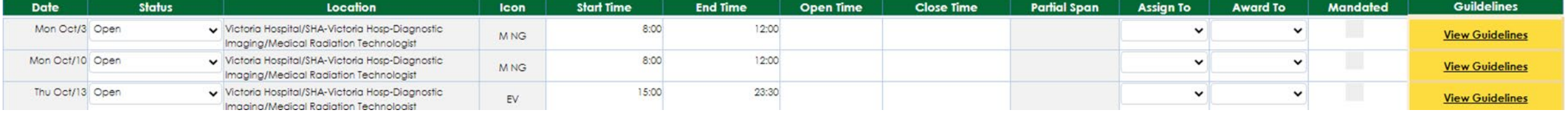

### **Preview Filling Shifts: Call List**

**Call List Back** Open shift. Type **Retuse Pending** Regular **Load List** Submit **Schedule** Mandaled | Award Type | Tue Sep-27 | Wed Sep-28 | Thu Sep-29 | Fri Sep-30 Sat Oct-1 Sun Oct-2 Name **Seniority Phone!** Phone? Note Action

Open Shift:

10/11/2022 e 19:00-20:00 SHA-ADD Saskatoon-ADDServResCareU Brief&Detox/Addictions Coursetor Diploma 10/11/2022 0 20:00-21:00 SHA-ADD Saskatoon-ADDServResCareU Brief&Detox/Addictions Counsellor Diploma 10/11/2022 0 21:00-22:00 SHA-ADD Saskatoon-ADDServResCareU Brief&Detax/Addictions Counsellor Diploma 10/11/2022 0 22:00-23:00 SHA-ADD Saskatoon-ADDServResCareU Brief&Detax/Addictions Counsellor Diploma 10/11/2022 23:00-07:16 SHA-ADO Saskatoon-ADDServResCareU Brief&Detox/Addictions Coursellor Diploma 10/12/2022 e 19:00-20:00 SHA-ADD Saskatoon-ADDServResCareU Brief&Detox/Addictions Counsellor Diploma 10/12/2022 0 20:00-21:00 SHA-ADD Saskatoon-ADDServResCareU Brief&Detax/Addictions Counsellor Diploma 10/12/2022 0 21:00-22:00 SHA-ADD Saskatoon-ADDServResCareU Brief&Detax/Addictions Counselior Diploma 10/12/2022 0 22:00-23:00 SHA-ADD Saskatoon-ADDServResCareU Brief&Detox/Addictions Counsellor Diploma 10/13/2022 0 06:00-07:00 SHA-ADD Saskatoon-ADDServResCareU Brief&Detax/Addictions Counsellor Diploma 10/13/2022 07:00-07:16 SHA-ADD Saskatoon-ADDServResCareU Brief&Defox/Addictions Counsellor Diploma 10/20/2022 d 07:00-08:00 SHA-ADD Saskatoon-ADDServResCareU Brief&Detox/Addictions Counsellor Diploma 10/21/2022 d 07:00-08:00 SHA-ADD Saskatoon-ADDServResCareU Brief&Detax/Addictions Counselor Diploma 10/21/2022 0 08:00-09:00 SHA-ADD Saskatoon-ADDServResCareU Brief&Detax/Addictions Counsellor Diploma 10/25/2022 107:00-19:16 SHA-ADD Saskatoon-ADDServResCareU Brief&Detox/Addictions Counsellor Diploma 10/26/2022 f 07:00-19:16 SHA-ADD Saskatoon-ADDServResCareU Bref&Detox/Addictions Counsellor Diploma 10/28/2022 d.07:00-08:00 SHA-ADD Saskateon-ADDServResCareU Brief&Detox/Addictions Counsellor Diploma 10/28/2022 0 08:00-09:00 SHA-ADD Saskatoon-ADDServResCareU Brief&Detox/Addictions Counselior Diploma 10/28/2022 0 09:00-10:00 SHA-ADD Saskatoon-ADDServResCareU Brief&Detax/Addictions Counsellor Diploma =

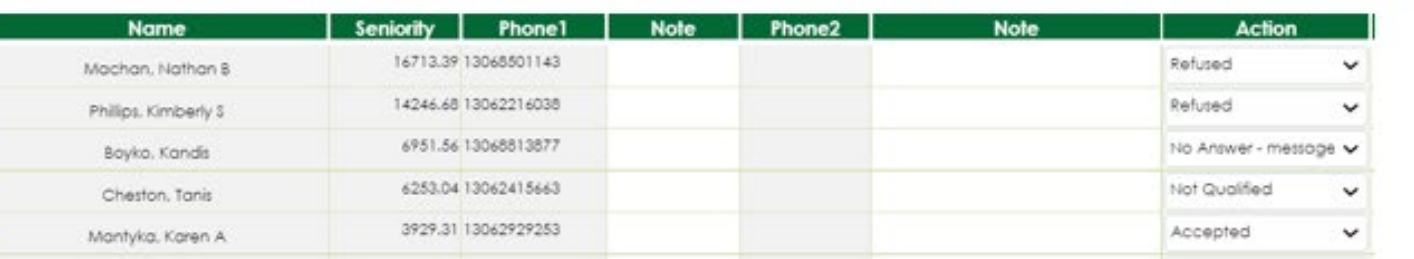

**AIMS**project.ca

Submitted Successfully

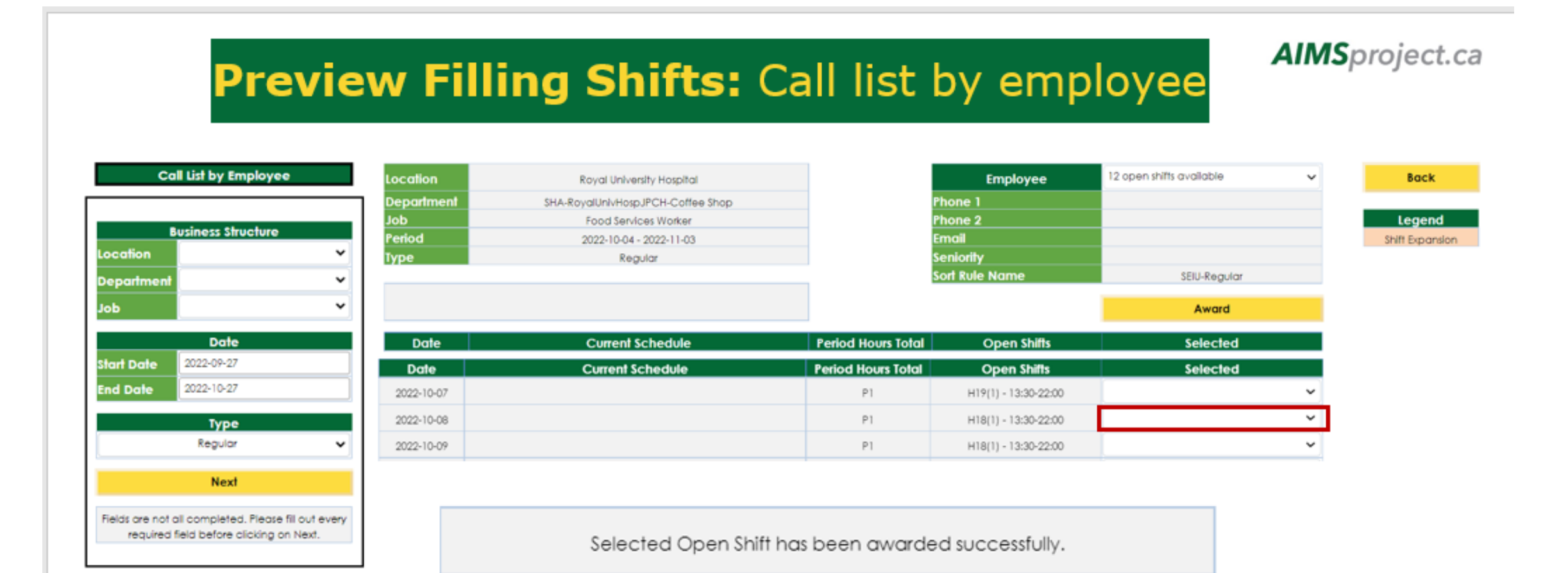

## **Home Care Scheduling**

#### **AIMS System 12**

#### Procura System

Where scheduling functions for employee will be done.

**Scheduling** 

Where scheduling functions for clients will be done.

- Procura will not be decommissioned upon the implementation of AIMS  $\bullet$
- Procura will continue to be used to schedule clients  $\bullet$
- AIMS will be used to schedule & pay the employees  $\bullet$

## Standby/On-Call & Call Backs

There are various ways to have Standby/On-Call reflected in an employee's schedule:

- Part of the employee master rotation
- Time of offer Scheduler/Scheduling support will enter upon the acceptance of the oncall/standby
- Request submitted by employee through Time Card & Premium tile this would go to Manager/Delegate for approval; once approved the employee schedule is automatically updated
- When it comes to being called back while on Standby/On-Call, there are a couple ways of how this is reflected in an employees schedule:
- Request submitted by employee through Time Card & Premium tile the employee would enter the start & end time of their call back, if a minimum amount is to be paid the system is programmed to pay the employee the minimum. This would go to Manager/Delegate for approval; once approved the employee schedule is automatically updated
- Example: Employee is called back for 10 minutes, but is to be paid a minimum of 2 hours
- Upon implementation of Tap in/out process; the employee would be tapping in/out to record their time of their call back

## Field Hours – SUN Example

- Field hours is defined as a Unregulated day or series of days
- Daily overtime is not applicable
- Field hour employees have a field hour bank that will allow to them to carry over field hours for 18 weeks
- Full-time employees: All additional time they work will go into the field hour bank
	- If field hours are not taken as time off, after 18 weeks it will be paid out at OT rates
- OTFT Field hour employee has to qualify for averaging period overtime before field hour process applies
	- Paid at 1X for additional hours until they qualify for averaging period overtime
	- A manual adjustment is required to ensure OTFT employees do not exceed their letter of offer (Manager discretion)

**Example:** Full-time employee is scheduled to work from 0800-1630; they work additional hours from 1630-1800 due to client care.

1.5 hours will go into Field hour bank at 1X automatically

After 18 weeks, if time is not "taken", 1.5 hours need to be paid to employee at overtime

# **Cut-Over Activities**

# Exceptions/Open Shifts

- **What is an exception?**
- An exception is any change that has been made to an employees master rotation (Example: vacation leave, trade, etc.)
- Manual entry into AIMS will be required for the following items:
- Approved Leaves, trades, etc.
- Awarded shifts
- All schedule changes
- Open shifts
- **For areas that schedule using VIP & ESP**: AIMS Team will enter exceptions
- **For areas that schedule using IHRIS/WRA**: Scheduler/Scheduling support for these areas are responsible for entry

### Manual Entry into AIMS

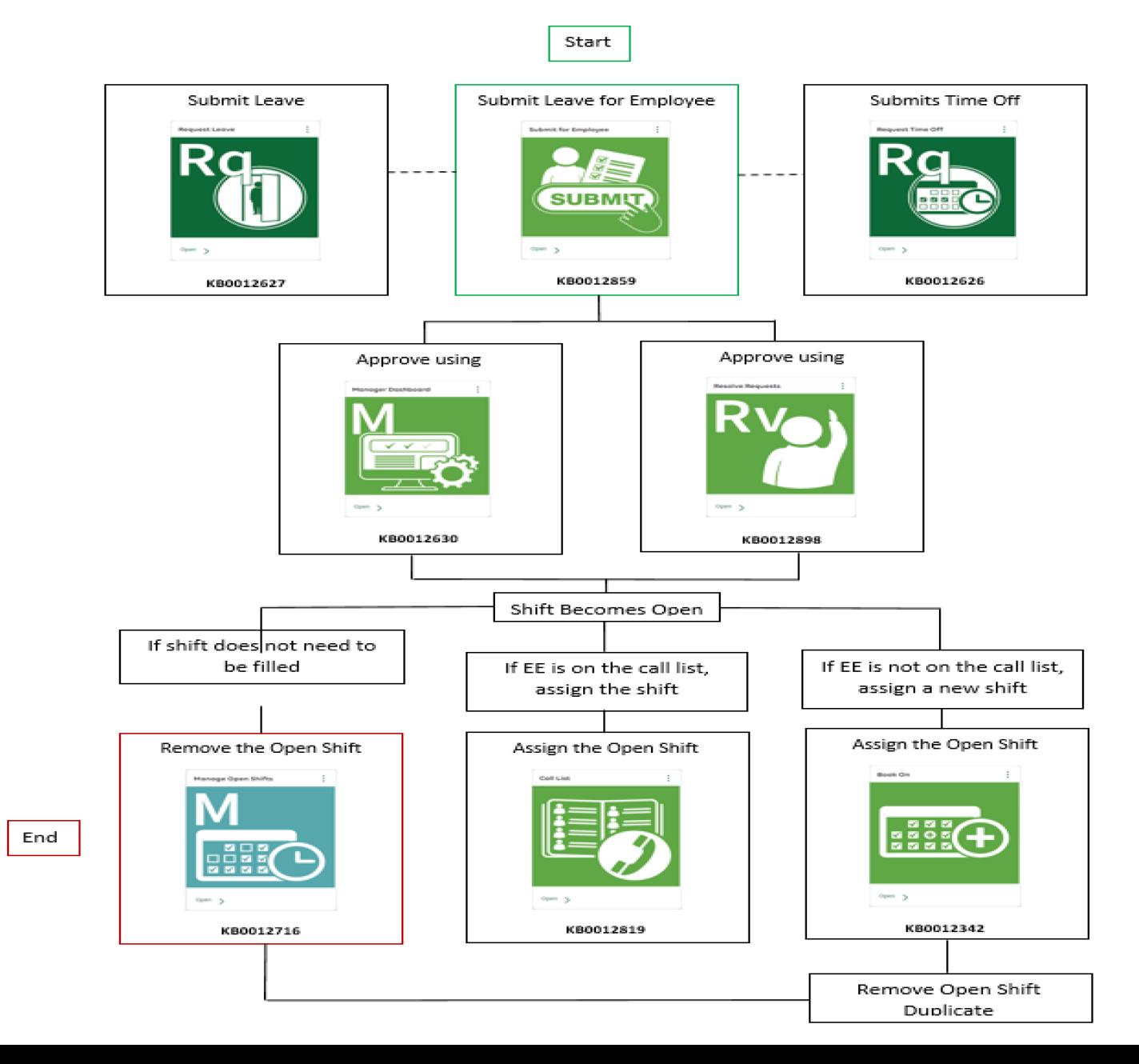

## **Questions**

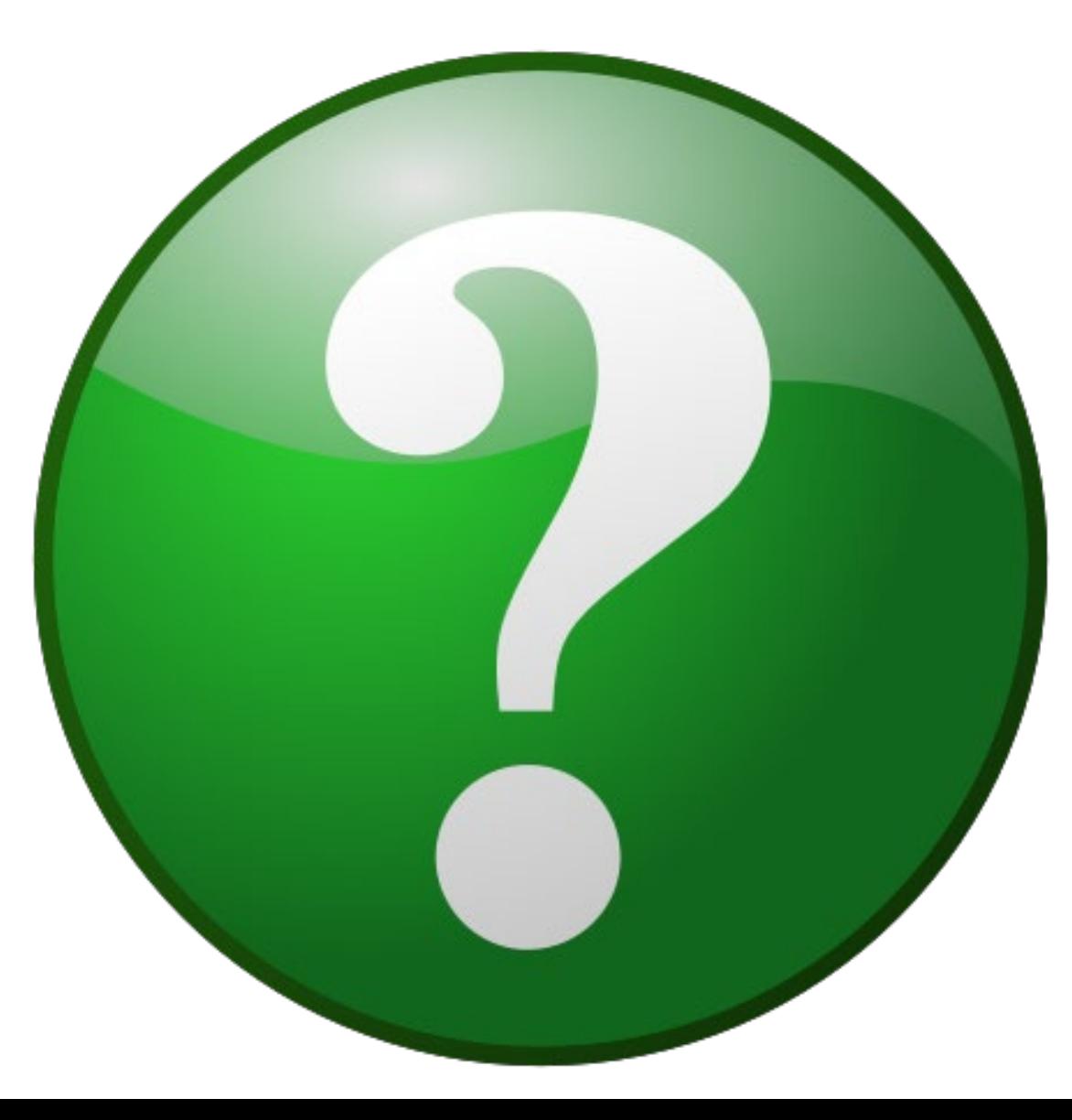